# **django-modeltranslation Documentation**

*Release 0.12.1*

**Dirk Eschler**

**Sep 26, 2017**

# **Contents**

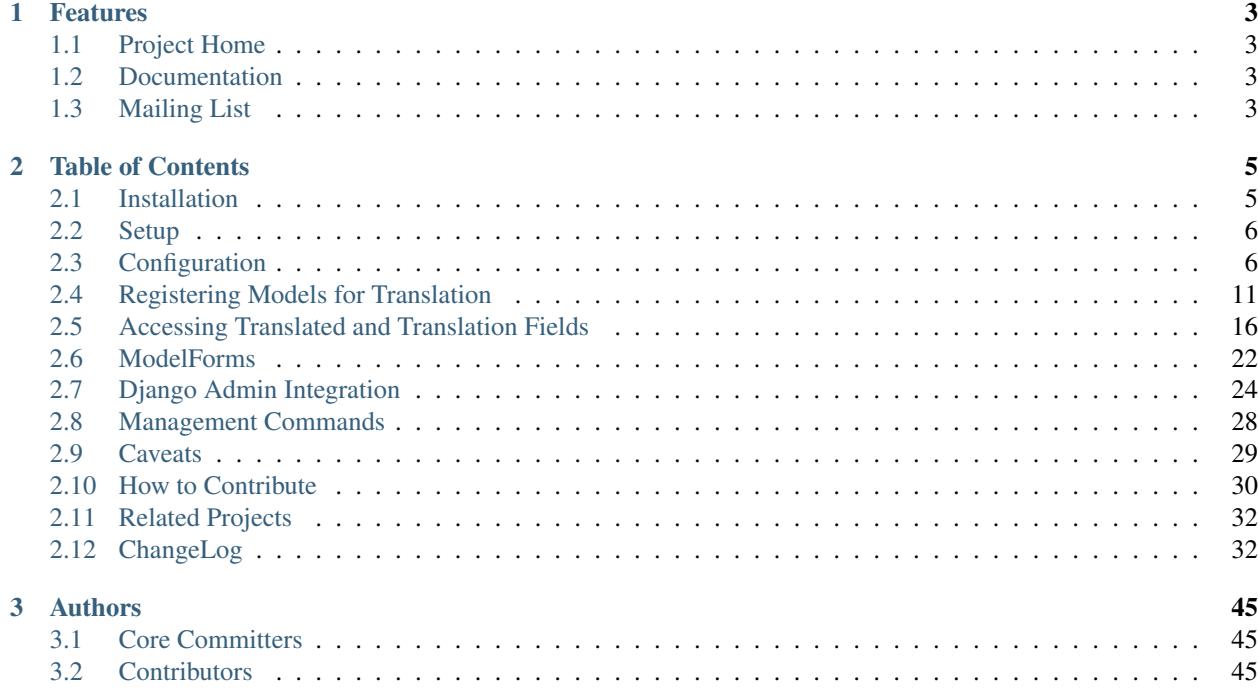

The modeltranslation application is used to translate dynamic content of existing Django models to an arbitrary number of languages without having to change the original model classes. It uses a registration approach (comparable to Django's admin app) to be able to add translations to existing or new projects and is fully integrated into the Django admin backend.

The advantage of a registration approach is the ability to add translations to models on a per-app basis. You can use the same app in different projects, may they use translations or not, and you never have to touch the original model class.

# CHAPTER 1

# Features

- <span id="page-6-0"></span>• Add translations without changing existing models or views
- Translation fields are stored in the same table (no expensive joins)
- Supports inherited models (abstract and multi-table inheritance)
- Handle more than just text fields
- Django admin integration
- Flexible fallbacks, auto-population and more!

# <span id="page-6-1"></span>**Project Home**

<https://github.com/deschler/django-modeltranslation>

# <span id="page-6-2"></span>**Documentation**

<https://django-modeltranslation.readthedocs.org/en/latest>

# <span id="page-6-3"></span>**Mailing List**

<http://groups.google.com/group/django-modeltranslation>

# CHAPTER 2

# Table of Contents

# <span id="page-8-1"></span><span id="page-8-0"></span>**Installation**

# **Requirements**

Which Modeltranslation version is required for given Django-Python combination to work?

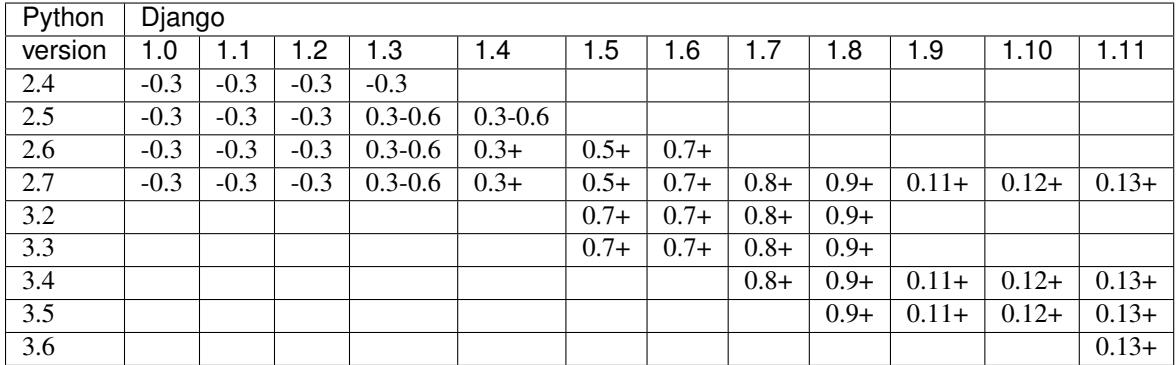

(-X denotes "up to version X", whereas X+ means "from version X upwards")

# **Using Pip**

**\$** pip install django-modeltranslation

# **Using the Source**

Get a source tarball from [pypi,](http://pypi.python.org/pypi/django-modeltranslation/) unpack, then install with:

**\$** python setup.py install

Note: As an alternative, if you don't want to mess with any packaging tool, unpack the tarball and copy/move the modeltranslation directory to a path listed in your PYTHONPATH environment variable.

# <span id="page-9-0"></span>**Setup**

To setup the application please follow these steps. Each step is described in detail in the following sections:

- 1. Add modeltranslation to the INSTALLED\_APPS variable of your project's settings.py.
- 2. Set USE\_I18N = True in settings.py.
- 3. Configure your LANGUAGES in settings.py.
- 4. Create a translation.py in your app directory and register TranslationOptions for every model you want to translate.
- 5. Sync the database using python manage.py syncdb.

Note: This only applies if the models registered in translation.py haven't been synced to the database before. If they have, please read *[Committing fields to database](#page-16-0)*.

Note: If you are using Django 1.7 and its internal migration system, run python manage.py makemigrations, followed by python manage.py migrate instead. See *[Migrations \(Django 1.7\)](#page-17-0)* for details.

# <span id="page-9-1"></span>**Configuration**

### **Required Settings**

The following variables have to be added to or edited in the project's settings.py:

#### **INSTALLED\_APPS**

Make sure that the modelt ranslation app is listed in your INSTALLED\_APPS variable:

```
INSTALLED_APPS = (
    ...
    'modeltranslation',
    'django.contrib.admin', # optional
    ....
)
```
Important: If you want to use the admin integration, modeltranslation must be put before django. contrib.admin (only applies when using Django 1.7 or above).

Important: If you want to use the django-debug-toolbar together with modeltranslation, use [explicit setup.](http://django-debug-toolbar.readthedocs.org/en/latest/installation.html#explicit-setup) Otherwise tweak the order of INSTALLED\_APPS: try to put debug\_toolbar as first entry in INSTALLED\_APPS (in Django < 1.7) or after modeltranslation (in Django >= 1.7). However, only *explicit setup* is guaranteed to succeed.

#### <span id="page-10-0"></span>**LANGUAGES**

The LANGUAGES variable must contain all languages used for translation. The first language is treated as the *default language*.

Modeltranslation uses the list of languages to add localized fields to the models registered for translation. To use the languages de and en in your project, set the LANGUAGES variable like this (where de is the default language):

```
gettext = lambda s: s
LANGUAGES = (
    ('de', gettext('German')),
    ('en', gettext('English')),
)
```
Note: The gettext lambda function is not a feature of modeltranslation, but rather required for Django to be able to (statically) translate the verbose names of the languages using the standard  $\pm 18n$  solution.

Note: If, for some reason, you don't want to translate objects to exactly the same languages as the site would be displayed into, you can set MODELTRANSLATION\_LANGUAGES (see below). For any language in LANGUAGES not present in MODELTRANSLATION\_LANGUAGES, the *default language* will be used when accessing translated content. For any language in MODELTRANSLATION\_LANGUAGES not present in LANGUAGES, probably nobody will see translated content, since the site wouldn't be accessible in that language.

Warning: Modeltranslation does not enforce the LANGUAGES setting to be defined in your project. When it isn't present (and neither is MODELTRANSLATION\_LANGUAGES), it defaults to Django's [global LANGUAGES](https://github.com/django/django/blob/master/django/conf/global_settings.py) [setting](https://github.com/django/django/blob/master/django/conf/global_settings.py) instead, and that are quite a few languages!

### **Advanced Settings**

Modeltranslation also has some advanced settings to customize its behaviour.

#### <span id="page-10-1"></span>**MODELTRANSLATION\_DEFAULT\_LANGUAGE**

New in version 0.3.

Default: None

To override the default language as described in *[LANGUAGES](#page-10-0)*, you can define a language in MODELTRANSLATION\_DEFAULT\_LANGUAGE. Note that the value has to be in settings.LANGUAGES, otherwise an ImproperlyConfigured exception will be raised.

#### Example:

```
MODELTRANSLATION_DEFAULT_LANGUAGE = 'en'
```
#### **MODELTRANSLATION\_LANGUAGES**

New in version 0.8.

Default: same as LANGUAGES

Allow to set languages the content will be translated into. If not set, by default all languages listed in LANGUAGES will be used.

Example:

```
LANGUAGES = (
    ('en', 'English'),
    ('de', 'German'),
    ('pl', 'Polish'),
)
MODELTRANSLATION_LANGUAGES = ('en', 'de')
```
Note: This setting may become useful if your users shall produce content for a restricted set of languages, while your application is translated into a greater number of locales.

#### <span id="page-11-0"></span>**MODELTRANSLATION\_FALLBACK\_LANGUAGES**

New in version 0.5.

Default: (DEFAULT\_LANGUAGE,)

By default modeltranslation will *[fallback](#page-22-0)* to the computed value of the DEFAULT\_LANGUAGE. This is either the first language found in the LANGUAGES setting or the value defined through MODELTRANSLATION DEFAULT LANGUAGE which acts as an override.

This setting allows for a more fine grained tuning of the fallback behaviour by taking additional languages into account. The language order is defined as a tuple or list of language codes.

Example:

MODELTRANSLATION\_FALLBACK\_LANGUAGES = ('en', 'de')

Using a dict syntax it is also possible to define fallbacks by language. A default key is required in this case to define the default behaviour of unlisted languages.

Example:

MODELTRANSLATION\_FALLBACK\_LANGUAGES = {'default': ('en', 'de'), 'fr': ('de',)}

Note: Each language has to be in the LANGUAGES setting, otherwise an ImproperlyConfigured exception is raised.

#### **MODELTRANSLATION\_PREPOPULATE\_LANGUAGE**

New in version 0.7.

Default: current active language

By default modeltranslation will use the current request language for prepopulating admin fields specified in the prepopulated\_fields admin property. This is often used to automatically fill slug fields.

This setting allows you to pin this functionality to a specific language.

Example:

MODELTRANSLATION PREPOPULATE LANGUAGE = 'en'

Note: The language has to be in the LANGUAGES setting, otherwise an ImproperlyConfigured exception is raised.

#### **MODELTRANSLATION\_TRANSLATION\_FILES**

New in version 0.4.

Default: () (empty tuple)

Modeltranslation uses an autoregister feature similiar to the one in Django's admin. The autoregistration process will look for a translation.py file in the root directory of each application that is in INSTALLED\_APPS.

The setting MODELTRANSLATION\_TRANSLATION\_FILES is provided to extend the modules that are taken into account.

Syntax:

```
MODELTRANSLATION_TRANSLATION_FILES = (
    '<APP1_MODULE>.translation',
    '<APP2_MODULE>.translation',
)
```
Example:

```
MODELTRANSLATION_TRANSLATION_FILES = (
    'news.translation',
    'projects.translation',
)
```
Note: Modeltranslation up to version 0.3 used a single project wide registration file which was defined through MODELTRANSLATION\_TRANSLATION\_REGISTRY = '<PROJECT\_MODULE>.translation'.

In version 0.4 and 0.5, for backwards compatibiliy, the module defined through this setting was automatically added to MODELTRANSLATION\_TRANSLATION\_FILES. A DeprecationWarning was issued in this case.

In version 0.6 MODELTRANSLATION\_TRANSLATION\_REGISTRY is handled no more.

#### **MODELTRANSLATION\_CUSTOM\_FIELDS**

Default: () (empty tuple)

New in version 0.3.

Modeltranslation supports the fields listed in the *[Supported Fields Matrix](#page-18-0)*. In most cases subclasses of the supported fields will work fine, too. Unsupported fields will throw an ImproperlyConfigured exception.

The list of supported fields can be extended by defining a tuple of field names in your settings.py.

Example:

MODELTRANSLATION CUSTOM FIELDS =  $('MyField', 'MyOtherField',')$ 

Warning: This just prevents modeltranslation from throwing an ImproperlyConfigured exception. Any unsupported field will most likely fail in one way or another. The feature is considered experimental and might be replaced by a more sophisticated mechanism in future versions.

#### <span id="page-13-0"></span>**MODELTRANSLATION\_AUTO\_POPULATE**

Default: False

New in version 0.5.

This setting controls if the *[Multilingual Manager](#page-21-0)* should automatically populate language field values in its create and get\_or\_create method, and in model constructors, so that these two blocks of statements can be considered equivalent:

```
News.objects.populate(True).create(title='-- no translation yet --')
with auto_populate(True):
   q = News(title='-- no translation yet --')
# same effect with MODELTRANSLATION_AUTO_POPULATE == True:
News.objects.create(title='-- no translation yet --')
q = News(title='-- no translation yet --')
```
Possible modes are listed *[here](#page-22-1)*.

#### **MODELTRANSLATION\_DEBUG**

Default: False

New in version 0.4.

Changed in version 0.7.

Used for modeltranslation related debug output. Currently setting it to False will just prevent Django's development server from printing the Registered xx models for translation message to stdout.

#### **MODELTRANSLATION\_ENABLE\_FALLBACKS**

Default: True New in version 0.6. Control if *[fallback](#page-22-0)* (both language and value) will occur.

#### <span id="page-14-1"></span>**MODELTRANSLATION\_LOADDATA\_RETAIN\_LOCALE**

Default: True

New in version 0.7.

Control if the loaddata command should leave the settings-defined locale alone. Setting it to False will result in previous behaviour of loaddata: inserting fixtures to database under en-us locale.

# <span id="page-14-0"></span>**Registering Models for Translation**

Modeltranslation can translate model fields of any model class. For each model to translate a translation option class containing the fields to translate is registered with a special object called the translator.

Registering models and their fields for translation requires the following steps:

- 1. Create a translation.py in your app directory.
- 2. Create a translation option class for every model to translate.
- 3. Register the model and the translation option class at modeltranslation.translator.translator.

The modeltranslation application reads the  $translation.py$  file in your app directory thereby triggering the registration of the translation options found in the file.

A translation option is a class that declares which fields of a model to translate. The class must derive from modeltranslation.translator.TranslationOptions and it must provide a fields attribute storing the list of fieldnames. The option class must be registered with the modeltranslation.translator. translator instance.

To illustrate this let's have a look at a simple example using a News model. The news in this example only contains a title and a text field. Instead of a news, this could be any Django model class:

```
class News(models.Model):
   title = models.CharField(max_length=255)
    text = models.TextField()
```
In order to tell modeltranslation to translate the title and text fields, create a translation.py file in your news app directory and add the following:

```
from modeltranslation.translator import translator, TranslationOptions
from news.models import News
class NewsTranslationOptions(TranslationOptions):
    fields = ('title', 'text'),')translator.register(News, NewsTranslationOptions)
```
Note that this does not require to change the News model in any way, it's only imported. The NewsTranslationOptions derives from TranslationOptions and provides the fields attribute. Finally the model and its translation options are registered at the translator object.

New in version 0.10.

If you prefer, register is also available as a decorator, much like the one Django introduced for its admin in version 1.7. Usage is similar to the standard register, just provide arguments as you normally would, except the options class which will be the decorated one:

```
from modeltranslation.translator import register, TranslationOptions
from news.models import News
@register(News)
class NewsTranslationOptions(TranslationOptions):
    fields = ('title', 'text',)
```
At this point you are mostly done and the model classes registered for translation will have been added some automagical fields. The next section explains how things are working under the hood.

### <span id="page-15-0"></span>**TranslationOptions fields inheritance**

New in version 0.5.

A subclass of any TranslationOptions will inherit fields from its bases (similar to the way Django models inherit fields, but with a different syntax).

```
from modeltranslation.translator import translator, TranslationOptions
from news.models import News, NewsWithImage
class NewsTranslationOptions(TranslationOptions):
    fields = ('title', 'text',)
class NewsWithImageTranslationOptions(NewsTranslationOptions):
    fields = ('image',')translator.register(News, NewsTranslationOptions)
translator.register(NewsWithImage, NewsWithImageTranslationOptions)
```
The above example adds the fields title and text from the NewsTranslationOptions class to NewsWithImageTranslationOptions, or to say it in code:

**assert** NewsWithImageTranslationOptions.fields == ('title', 'text', 'image')

Of course multiple inheritance and inheritance chains  $(A > B > C)$  also work as expected.

Note: When upgrading from a previous modeltranslation version (<0.5), please review your TranslationOptions classes and see if introducing *fields inheritance* broke the project (if you had always subclassed TranslationOptions only, there is no risk).

## **Changes Automatically Applied to the Model Class**

After registering the News model for translation a SQL dump of the news app will look like this:

```
$ ./manage.py sqlall news
BEGIN;
CREATE TABLE `news_news` (
    `id` integer AUTO_INCREMENT NOT NULL PRIMARY KEY,
    `title` varchar(255) NOT NULL,
    `title_de` varchar(255) NULL,
    `title_en` varchar(255) NULL,
    `text` longtext NULL,
    `text_de` longtext NULL,
    `text_en` longtext NULL,
)
;
CREATE INDEX `news_news_page_id` ON `news_news` (`page_id`);
COMMIT;
```
Note the title de, title en, text de and text en fields which are not declared in the original News model class but rather have been added by the modeltranslation app. These are called *translation fields*. There will be one for every language in your project's settings.py.

The name of these additional fields is build using the original name of the translated field and appending one of the language identifiers found in the settings.LANGUAGES.

As these fields are added to the registered model class as fully valid Django model fields, they will appear in the db schema for the model although it has not been specified on the model explicitly.

### <span id="page-16-1"></span>**Precautions regarding registration approach**

Be aware that registration approach (as opposed to base-class approach) to models translation has a few caveats, though (despite many pros).

First important thing to note is the fact that translatable models are being patched - that means their fields list is not final until the modeltranslation code executes. In normal circumstances it shouldn't affect anything - as long as models.py contain only models' related code.

For example: consider a project where a ModelForm is declared in models.py just after its model. When the file is executed, the form gets prepared - but it will be frozen with old fields list (without translation fields). That's because the ModelForm will be created before modeltranslation would add new fields to the model (ModelForm gather fields info at class creation time, not instantiation time). Proper solution is to define the form in  $f\circ rms$ . which wouldn't be imported alongside with models.py (and rather imported from views file or urlconf).

Generally, for seamless integration with modeltranslation (and as sensible design anyway), the models.py should contain only bare models and model related logic.

#### <span id="page-16-0"></span>**Committing fields to database**

If you are starting a fresh project and have considered your translation needs in the beginning then simply sync your database (./manage.py syncdb or ./manage.py schemamigration myapp --initial if using South) and you are ready to use the translated models.

In case you are translating an existing project and your models have already been synced to the database you will need to alter the tables in your database and add these additional translation fields. If you are using South, you're done: simply create a new migration (South will detect newly added translation fields) and apply it. If not, you can use a little helper: *[The sync\\_translation\\_fields Command](#page-32-1)* which can execute schema-ALTERing SQL to add new fields. Use either of these two solutions, not both.

If you are adding translation fields to a third-party app that is using South, things get more complicated. In order to be able to update the app in the future, and to feel comfortable, you should use the sync\_translation\_fields

command. Although it's possible to introduce new fields in a migration, it's nasty and involves copying migration files, using SOUTH\_MIGRATION\_MODULES setting, and passing --delete-ghost-migrations flag, so we don't recommend it. Invoking sync translation fields is plain easier.

Note that all added fields are by default declared blank=True and null=True no matter if the original field is required or not. In other words - all translations are optional, unless an explicit option is provided - see *[Required fields](#page-17-1)*.

To populate the default translation fields added by modeltranslation with values from existing database fields, you can use the update\_translation\_fields command. See *[The update\\_translation\\_fields Command](#page-31-1)* for more info on this.

#### <span id="page-17-0"></span>**Migrations (Django 1.7)**

New in version 0.8.

Modeltranslation supports the migration system introduced by Django 1.7. Besides the normal workflow as described in Django's [Migration docs,](https://docs.djangoproject.com/en/dev/topics/migrations/#workflow) you should do a migration whenever one of the following changes have been made to your project:

- Added or removed a language through settings.LANGUAGES or settings.MODELTRANSLATION LANGUAGES.
- Registered or unregistered a field through TranslationOptions.fields.

It doesn't matter if you are starting a fresh project or change an existing one, it's always:

- 1. python manage.py makemigrations to create a new migration with the added or removed fields.
- 2. python manage.py migrate to apply the changes.

Note: Support for migrations is implemented through fields. TranslationField.deconstruct (self) and respects changes to the null option.

#### <span id="page-17-1"></span>**Required fields**

New in version 0.8.

By default, all translation fields are optional (not required). This can be changed using a special attribute on TranslationOptions:

```
class NewsTranslationOptions(TranslationOptions):
    fields = ('title', 'text'),')required_languages = ('en', 'de')
```
It's quite self-explanatory: for German and English, all translation fields are required. For other languages - optional.

A more fine-grained control is available:

```
class NewsTranslationOptions(TranslationOptions):
   fields = ('title', 'text',)
   required_languages = {'de': ('title', 'text'), 'default': ('title',)}
```
For German, all fields (both title and text) are required; for all other languages - only title is required. The 'default' is optional.

<span id="page-18-1"></span>Note: Requirement is enforced by blank=False. Please remember that it will trigger validation only in modelforms and admin (as always in Django). Manual model validation can be performed via the full\_clean() model method.

The required fields are still null=True, though.

#### **TranslationOptions attributes reference**

Quick cheatsheet with links to proper docs sections and examples showing expected syntax.

Classes inheriting from TranslationOptions can have following attributes defined:

```
TranslationOptions.fields(required)
```
List of translatable model fields. See *[Registering Models for Translation](#page-14-0)*.

Some fields can be implicitly added through inheritance, see *[TranslationOptions fields inheritance](#page-15-0)*.

#### TranslationOptions.**fallback\_languages**

Control order of languages for fallback purposes. See *[Fallback languages](#page-23-0)*.

 $fallback\_languages = {'default': ('en', 'de', 'fr')', 'uk': ('ru', )}$ 

TranslationOptions.**fallback\_values**

Set the value that should be used if no fallback language yielded a value. See *[Fallback values](#page-24-0)*.

```
fallback_values = ( ' --  sorry, no translation provided --' )fallback_values = {'title': ( 'Object not translated'), 'text': '---' }
```
TranslationOptions.**fallback\_undefined**

Set what value should be considered "no value". See *[Fallback undefined](#page-24-1)*.

```
fallback_undefined = None
fallback_undefined = {'title': 'no title', 'text': None}
```
TranslationOptions.**empty\_values**

Override the value that should be saved in forms on empty fields. See *[Formfields and nullability](#page-25-1)*.

```
empty values = ''
empty_values = {'title': '', 'slug': None, 'desc': 'both'}
```
TranslationOptions.**required\_languages**

Control which translation fields are required. See *[Required fields](#page-17-1)*.

```
required_languages = ('en', 'de')
required_languages = {'de': ('title','text'), 'default': ('title',)}
```
### <span id="page-18-0"></span>**Supported Fields Matrix**

While the main purpose of modeltranslation is to translate text-like fields, translating other fields can be useful in several situations. The table lists all model fields available in Django and gives an overview about their current support status:

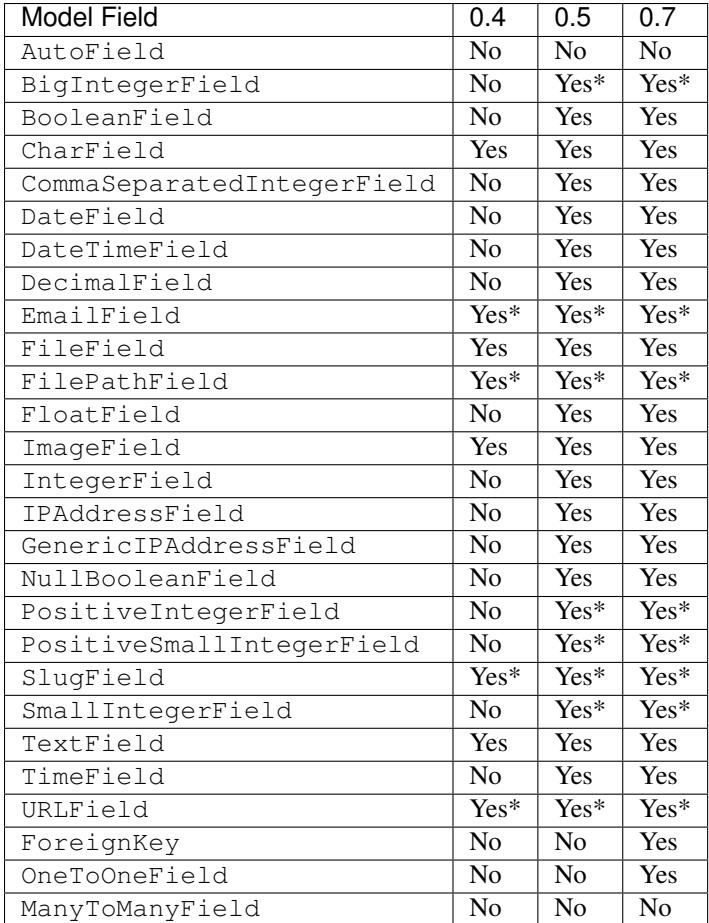

\* Implicitly supported (as subclass of a supported field)

# <span id="page-19-0"></span>**Accessing Translated and Translation Fields**

Modeltranslation changes the behaviour of the translated fields. To explain this consider the news example from the *[Registering Models for Translation](#page-14-0)* chapter again. The original News model looked like this:

```
class News(models.Model):
    title = models.CharField(max_length=255)
    text = models.TextField()
```
Now that it is registered with modeltranslation the model looks like this - note the additional fields automatically added by the app:

```
class News(models.Model):
   title = models. CharField(max_length=255) # original/translated field
    title_de = models.CharField(null=True, blank=True, max_length=255) # default
˓→translation field
   title_en = models.CharField(null=True, blank=True, max_length=255) # translation
ightharpoonupfield
   text = models.TextField() # original/translated field
   text_de = models.TextField(null=True, blank=True) # default translation field
   text_en = models.TextField(null=True, blank=True) # translation field
```
The example above assumes that the default language is de, therefore the title de and text de fields are marked as the *default translation fields*. If the default language is en, the title\_en and text\_en fields would be the *default translation fields*.

### <span id="page-20-0"></span>**Rules for Translated Field Access**

Changed in version 0.5.

So now when it comes to setting and getting the value of the original and the translation fields the following rules apply:

#### Rule 1

Reading the value from the original field returns the value translated to the current language.

#### Rule 2

Assigning a value to the original field updates the value in the associated current language translation field.

#### Rule 3

If both fields - the original and the current language translation field - are updated at the same time, the current language translation field wins.

Note: This can only happen in the model's constructor or objects.create. There is no other situation which can be considered *changing several fields at the same time*.

### **Examples for Translated Field Access**

Because the whole point of using the modeltranslation app is translating dynamic content, the fields marked for translation are somehow special when it comes to accessing them. The value returned by a translated field is depending on the current language setting. "Language setting" is referring to the Django [set\\_language](https://docs.djangoproject.com/en/dev/topics/i18n/translation/#set-language-redirect-view) view and the corresponding get\_lang function.

Assuming the current language is de in the news example from above, the translated  $\text{title}$  field will return the value from the title\_de field:

```
# Assuming the current language is "de"
n = News.objects.all()[0]t = n.title # returns german translation
# Assuming the current language is "en"
t = n.title # returns english translation
```
This feature is implemented using Python descriptors making it happen without the need to touch the original model classes in any way. The descriptor uses the django.utils.i18n.get\_language function to determine the current language.

#### Todo

Add more examples.

## <span id="page-21-0"></span>**Multilingual Manager**

New in version 0.5.

Every model registered for translation is patched so that all its managers become subclasses of MultilingualManager (of course, if a custom manager was defined on the model, its functions will be retained). MultilingualManager simplifies language-aware queries, especially on third-party apps, by rewriting query field names.

Every model's manager is patched, not only  $\circ$ b jects (even managers inherited from abstract base classes).

For example:

```
# Assuming the current language is "de",
# these queries returns the same objects
news1 = News.objects.filter(title__contains='enigma')
news2 = News.objects.filter(title_de__contains='enigma')
assert news1 == news2
```
It works as follow: if the translation field name is used  $(\text{title})$ , it is changed into the current language field name (title\_de or title\_en, depending on the current active language). Any language-suffixed names are left untouched (so title  $en$  wouldn't change, no matter what the current language is).

Rewriting of field names works with operators (like \_\_in, \_\_ge) as well as with relationship spanning. Moreover, it is also handled on  $Q$  and  $F$  expressions.

These manager methods perform rewriting:

- filter(), exclude(), get()
- order\_by()
- update()
- only(), defer()
- values(), values\_list(), with *[fallback](#page-22-0)* mechanism
- dates()
- select related()
- create(), with optional *[auto-population](#page-21-1)* feature

In order not to introduce differences between X.objects.create(...) and X(...), model constructor is also patched and performs rewriting of field names prior to regular initialization.

If one wants to turn rewriting of field names off, this can be easily achieved with rewrite(mode) method. mode is a boolean specifying whether rewriting should be applied. It can be changed several times inside a query. So X.objects.rewrite(False) turns rewriting off.

MultilingualManager offers one additional method: raw\_values. It returns actual values from the database, without field names rewriting. Useful for checking translated field database value.

#### <span id="page-21-1"></span>**Auto-population**

Changed in version 0.6.

There is special manager method populate (mode) which can trigger create() or get or create() to populate all translation (language) fields with values from translated (original) ones. It can be very convenient when working with many languages. So:

x = News.objects.populate(**True**).create(title='bar')

is equivalent of:

 $x =$  News.objects.create(title\_en='bar', title\_de='bar') ## title\_?? for every language

Moreover, some fields can be explicitly assigned different values:

```
x = News.objects.populate(True).create(title='-- no translation yet --', title_de=
ightharpoonup'enigma')
```
It will result in title\_de == 'enigma' and other title\_?? == '-- no translation yet --'.

There is another way of altering the current population status, an auto\_populate context manager:

```
from modeltranslation.utils import auto_populate
with auto_populate(True):
    x = News.objects.create(title='bar')
```
Auto-population takes place also in model constructor, what is extremely useful when loading non-translated fixtures. Just remember to use the context manager:

```
with auto_populate(): # True can be ommited
  call_command('loaddata', 'fixture.json') # Some fixture loading
  z = News(title='bar')
  print z.title_en, z.title_de # prints 'bar bar'
```
There is a more convenient way than calling populate manager method or entering auto\_populate manager context all the time: *[MODELTRANSLATION\\_AUTO\\_POPULATE](#page-13-0)* setting. It controls the default population behaviour.

#### <span id="page-22-1"></span>**Auto-population modes**

There are four different population modes:

**False** [set by default]

Auto-population turned off

**True** or **'all'** [default argument to population altering methods]

Auto-population turned on, copying translated field value to all other languages (unless a translation field value is provided)

**'default'** Auto-population turned on, copying translated field value to default language field (unless its value is provided)

**'required'** Acts like 'default', but copy value only if the original field is non-nullable

#### <span id="page-22-0"></span>**Falling back**

Modeltranslation provides a mechanism to control behaviour of data access in case of empty translation values. This mechanism affects field access, as well as values() and values\_list() manager methods.

Consider the News example: a creator of some news hasn't specified its German title and content, but only English ones. Then if a German visitor is viewing the site, we would rather show him English title/content of the news than display empty strings. This is called *fallback*.

```
news.title_en = 'English title'
news.title_de = ''
print news.title
# If current active language is German, it should display the title_de field value ('
ightharpoonup').
# But if fallback is enabled, it would display 'English title' instead.
# Similarly for manager
news.save()
print News.objects.filter(pk=news.pk).values_list('title', flat=True)[0]
# As above: if current active language is German and fallback to English is enabled,
# it would display 'English title'.
```
There are several ways of controlling fallback, described below.

#### <span id="page-23-0"></span>**Fallback languages**

#### New in version 0.5.

*[MODELTRANSLATION\\_FALLBACK\\_LANGUAGES](#page-11-0)* setting allows to set the order of *fallback languages*. By default that's the DEFAULT\_LANGUAGE.

#### For example, setting

MODELTRANSLATION\_FALLBACK\_LANGUAGES = ('en', 'de', 'fr')

means: if current active language field value is unset, try English value. If it is also unset, try German, and so on until some language yields a non-empty value of the field.

There is also an option to define a fallback by language, using dict syntax:

```
MODELTRANSLATION_FALLBACK_LANGUAGES = {
    'default': ('en', 'de', 'fr'),
    'fr': ('de',),
    'uk': ('ru',)
}
```
The default key is required and its value denote languages which are always tried at the end. With such a setting:

- for *uk* the order of fallback languages is: ('ru', 'en', 'de', 'fr')
- for *fr* the order of fallback languages is: ('de', 'en') Note, that *fr* obviously is not a fallback, since its active language and *de* would be tried before *en*
- for *en* and *de* the fallback order is ('de', 'fr') and ('en', 'fr'), respectively
- for any other language the order of fallback languages is just ('en', 'de', 'fr')

What is more, fallback languages order can be overridden per model, using TranslationOptions:

```
class NewsTranslationOptions(TranslationOptions):
   fields = ('title', 'text',)
   fallback_languages = {'default': ('fa', 'km')} # use Persian and Khmer as_{-}˓→fallback for News
```
Dict syntax is only allowed there.

New in version 0.6.

Even more, all fallbacks may be switched on or off for just some exceptional block of code using:

```
from modeltranslation.utils import fallbacks
with fallbacks(False):
    # Work with values for the active language only
```
#### <span id="page-24-0"></span>**Fallback values**

New in version 0.4.

But what if current language and all fallback languages yield no field value? Then modeltranslation will use the field's *fallback value*, if one was defined.

Fallback values are defined in TranslationOptions, for example:

```
class NewsTranslationOptions(TranslationOptions):
    fields = ('title', 'text',)
    fallback_values = ( ' -- sorry, no translation provided --' )
```
In this case, if title is missing in active language and any of fallback languages, news title will be  $\text{ }$ -- sorry, no translation provided --' (maybe translated, since gettext is used). Empty text will be handled in same way.

Fallback values can be also customized per model field:

```
class NewsTranslationOptions(TranslationOptions):
   fields = ('title', 'text',)
    fallback_values = {
        'title': ('-- sorry, this news was not translated --'),
        'text': _('-- please contact our translator (translator@example.com) --')
    }
```
If current language and all fallback languages yield no field value, and no fallback values are defined, then modeltranslation will use the field's default value.

#### <span id="page-24-1"></span>**Fallback undefined**

New in version 0.7.

Another question is what do we consider "no value", on what value should we fall back to other translations? For text fields the empty string can usually be considered as the undefined value, but other fields may have different concepts of empty or missing values.

Modeltranslation defaults to using the field's default value as the undefined value (the empty string for non-nullable CharFields). This requires calling get\_default for every field access, which in some cases may be expensive.

If you'd like to fall back on a different value or your default is expensive to calculate, provide a custom undefined value (for a field or model):

```
class NewsTranslationOptions(TranslationOptions):
    fields = ('title', 'text',)
    fallback_undefined = {
        'title': 'no title',
```
'text': **None**

# **The State of the Original Field**

Changed in version 0.5.

}

Changed in version 0.12.

As defined by the *[Rules for Translated Field Access](#page-20-0)*, accessing the original field is guaranteed to work on the associated translation field of the current language. This applies to both, read and write operations.

The actual field value (which *can* still be accessed through instance. dict ['original field name']) however has to be considered **undetermined** once the field has been registered for translation. Attempts to keep the value in sync with either the default or current language's field value has raised a boatload of unpredictable side effects in older versions of modeltranslation.

Since version 0.12 the original field is expected to have even more undetermined value. It's because Django 1.10 changed the way deferred fields work.

Warning: Do not rely on the underlying value of the *original field* in any way!

#### Todo

Perhaps outline effects this might have on the update\_translation\_field management command.

# <span id="page-25-0"></span>**ModelForms**

ModelForms for multilanguage models are defined and handled as typical ModelForms. Please note, however, that they shouldn't be defined next to models (see *[a note](#page-16-1)*).

Editing multilanguage models with all translation fields in the admin backend is quite sensible. However, presenting all model fields to the user on the frontend may be not the right way. Here comes the TranslationModelForm which strip out all translation fields:

```
from news.models import News
from modeltranslation.forms import TranslationModelForm
class MyForm(TranslationModelForm):
   class Meta:
       model = News
```
Such a form will contain only original fields (title, text - see *[example](#page-14-0)*). Of course, upon saving, provided values would be set on proper attributes, depending on the user current language.

### <span id="page-25-1"></span>**Formfields and nullability**

New in version 0.7.1.

Note: Please remember that all translation fields added to model definition are nullable ( $null=True$ ), regardless of the original field nullability.

In most cases formfields for translation fields behave as expected. However, there is one annoying problem with models.CharField - probably the most commonly translated field type.

The problem is that default formfield for CharField stores empty values as empty strings (''), even if the field is nullable (see django [ticket #9590\)](http://code.djangoproject.com/ticket/9590).

Thus formfields for translation fields are patched by modeltranslation. The following rules apply:

- <span id="page-26-0"></span>• If the original field is not nullable, an empty value is saved as '';
- If the original field is nullable, an empty value is saved as None.

To deal with complex cases, these rules can be overridden per model or even per field using TranslationOptions:

```
class NewsTranslationOptions(TranslationOptions):
    fields = ('title', 'text'),')empty_values = None
class ProjectTranslationOptions(TranslationOptions):
    fields = ('name', 'slug', 'description',)
    empty_values = {'name': '', 'slug': None}
```
If a field is not mentioned while using dict syntax, the *[default rules](#page-26-0)* apply.

This configuration is especially useful for fields with unique constraints:

```
class Category(models.Model):
    name = models.CharField(max_length=40)
    slug = models.SlugField(max_length=30, unique=True)
```
Because the slug field is not nullable, its translation fields would store empty values as '' and that would result in an error when two or more Categories are saved with slug\_en empty - unique constraints wouldn't be satisfied. Instead, None should be stored, as several None values in the database don't violate uniqueness:

```
class CategoryTranslationOptions(TranslationOptions):
   fields = ('name', 'sluq')empty_values = {'slug': None}
```
#### <span id="page-26-1"></span>**None-checkbox widget**

Maybe there is a situation where you want to store both - empty strings and None values - in a field. For such a scenario there is a third configuration value: 'both':

```
class NewsTranslationOptions(TranslationOptions):
   fields = ('title', 'text',)
   empty_values = {'title': None, 'text': 'both'}
```
It results in a special widget with a None-checkbox to null a field. It's not recommended in frontend as users may be confused what this *None* is. The only useful place for this widget might be the admin backend; see *[Formfields with](#page-31-2) [None-checkbox](#page-31-2)*.

To sum it up, the valid values for empty\_values are: None, '' and 'both'.

# <span id="page-27-0"></span>**Django Admin Integration**

In order to be able to edit the translations via the django.contrib.admin application you need to register a special admin class for the translated models. The admin class must derive from modeltranslation.admin. TranslationAdmin which does some funky patching on all your models registered for translation. Taken the *[news](#page-14-0) [example](#page-14-0)* the most simple case would look like:

```
from django.contrib import admin
from news.models import News
from modeltranslation.admin import TranslationAdmin
class NewsAdmin(TranslationAdmin):
   pass
admin.site.register(News, NewsAdmin)
```
### **Tweaks Applied to the Admin**

#### **formfield\_for\_dbfield**

The TranslationBaseModelAdmin class, which TranslationAdmin and all inline related classes in modeltranslation derive from, implements a special method which is formfield for dbfield(self, db field, \*\*kwargs). This method does the following:

- 1. Copies the widget of the original field to each of its translation fields.
- 2. Checks if the original field was required and if so makes the default translation field required instead.

#### **get\_form/get\_fieldsets/\_declared\_fieldsets**

In addition the TranslationBaseModelAdmin class overrides get\_form, get\_fieldsets and \_declared\_fieldsets to make the options fields, exclude and fieldsets work in a transparent way. It basically does:

- 1. Removes the original field from every admin form by adding it to exclude under the hood.
- 2. Replaces the now removed orginal fields with their corresponding translation fields.

Taken the fieldsets option as an example, where the title field is registered for translation but not the news field:

```
class NewsAdmin(TranslationAdmin):
    fieldsets = [
        (u'News', {'fields': ('title', 'news',)})
    ]
```
In this case get fieldsets will return a patched fieldset which contains the translation fields of title, but not the original field:

```
>>> a = NewsAdmin(NewsModel, site)
>>> a.get_fieldsets(request)
[(u'News', {'fields': ('title_de', 'title_en', 'news',)})]
```
## **TranslationAdmin in Combination with Other Admin Classes**

If there already exists a custom admin class for a translated model and you don't want or can't edit that class directly there is another solution.

Taken a reusable blog app which defines a model Entry and a corresponding admin class called EntryAdmin. This app is not yours and you don't want to touch it at all.

In the most common case you simply make use of Python's support for multiple inheritance like this:

```
class MyTranslatedEntryAdmin(EntryAdmin, TranslationAdmin):
   pass
```
The class is then registered for the admin.site (not to be confused with modeltranslation's translator). If EntryAdmin is already registered through the blog app, it has to be unregistered first:

```
admin.site.unregister(Entry)
admin.site.register(Entry, MyTranslatedEntryAdmin)
```
#### **Admin Classes that Override formfield\_for\_dbfield**

In a more complex setup the original EntryAdmin might override formfield\_for\_dbfield itself:

```
class EntryAdmin(model.Admin):
   def formfield_for_dbfield(self, db_field, **kwargs):
        # does some funky stuff with the formfield here
```
Unfortunately the first example won't work anymore because Python can only execute one of the formfield\_for\_dbfield methods. Since both admin classes implement this method Python must make a decision and it chooses the first class EntryAdmin. The functionality from TranslationAdmin will not be executed and translation in the admin will not work for this class.

But don't panic, here's a solution:

```
class MyTranslatedEntryAdmin(EntryAdmin, TranslationAdmin):
   def formfield_for_dbfield(self, db_field, **kwargs):
       field = super(MyTranslatedEntryAdmin, self).formfield_for_dbfield(db_field,
˓→**kwargs)
       self.patch_translation_field(db_field, field, **kwargs)
       return field
```
This implements the formfield\_for\_dbfield such that both functionalities will be executed. The first line calls the superclass method which in this case will be the one of EntryAdmin because it is the first class inherited from. The TranslationAdmin capsulates its functionality in the patch\_translation\_field method and the formfield\_for\_dbfield implementation of the TranslationAdmin class simply calls it. You can copy this behaviour by calling it from a custom admin class and that's done in the example above. After that the field is fully patched for translation and finally returned.

#### **Admin Inlines**

New in version 0.2.

Support for tabular and stacked inlines, common and generic ones.

A translated inline must derive from one of the following classes:

• modeltranslation.admin.TranslationTabularInline

- modeltranslation.admin.TranslationStackedInline
- modeltranslation.admin.TranslationGenericTabularInline
- modeltranslation.admin.TranslationGenericStackedInline

Just like TranslationAdmin these classes implement a special method formfield\_for\_dbfield which does all the patching.

For our example we assume that there is a new model called Image. The definition is left out for simplicity. Our News model inlines the new model:

```
from django.contrib import admin
from news.models import Image, News
from modeltranslation.admin import TranslationTabularInline
class ImageInline(TranslationTabularInline):
   model = Image
class NewsAdmin(admin.ModelAdmin):
   list_display = ('title',)
   inlines = [ImageInline,]
admin.site.register(News, NewsAdmin)
```
Note: In this example only the Image model is registered in translation.py. It's not a requirement that NewsAdmin derives from TranslationAdmin in order to inline a model which is registered for translation.

#### **Complex Example with Admin Inlines**

In this more complex example we assume that the News and Image models are registered in translation. py. The News model has an own custom admin class called NewsAdmin and the Image model an own generic stacked inline class called ImageInline. Furthermore we assume that NewsAdmin overrides formfield\_for\_dbfield itself and the admin class is already registered through the news app.

Note: The example uses the technique described in *[TranslationAdmin in combination with other admin classes](#page-29-0)*.

<span id="page-29-0"></span>Bringing it all together our code might look like this:

```
from django.contrib import admin
from news.admin import ImageInline
from news.models import Image, News
from modeltranslation.admin import TranslationAdmin, TranslationGenericStackedInline
class TranslatedImageInline(ImageInline, TranslationGenericStackedInline):
   model = Image
class TranslatedNewsAdmin(NewsAdmin, TranslationAdmin):
   inlines = [TranslatedImageInline,]
   def formfield_for_dbfield(self, db_field, **kwargs):
       field = super(TranslatedNewsAdmin, self).formfield_for_dbfield(db_field,
˓→**kwargs)
        self.patch_translation_field(db_field, field, **kwargs)
        return field
```

```
admin.site.unregister(News)
admin.site.register(News, NewsAdmin)
```
# **Using Tabbed Translation Fields**

New in version 0.3.

Modeltranslation supports separation of translation fields via jquery-ui tabs. The proposed way to include it is through the inner Media class of a TranslationAdmin class like this:

```
class NewsAdmin(TranslationAdmin):
   class Media:
        \dot{7}s = ('modeltranslation/js/force_jquery.js',
            'http://ajax.googleapis.com/ajax/libs/jqueryui/1.8.24/jquery-ui.min.js',
            'modeltranslation/js/tabbed_translation_fields.js',
        )
        \text{css} = \{'screen': ('modeltranslation/css/tabbed_translation_fields.css',),
        }
```
Note: Here we stick to the jquery library shipped with Django. The force\_jquery. js script is necessary when using Django's built-in django.jQuery object. Otherwise the *normal* jQuery object won't be available to the included (non-namespaced) jquery-ui library.

Standard jquery-ui theming can be used to customize the look of tabs, the provided css file is supposed to work well with a default Django admin.

As an alternative, if want to use a more recent version of jquery, you can do so by including this in your Media class instead:

```
class NewsAdmin(TranslationAdmin):
    class Media:
        \dot{z} = (
            'http://ajax.googleapis.com/ajax/libs/jquery/1.9.1/jquery.min.js',
            'http://ajax.googleapis.com/ajax/libs/jqueryui/1.10.2/jquery-ui.min.js',
            'modeltranslation/js/tabbed_translation_fields.js',
        )
        \text{css} = \{'screen': ('modeltranslation/css/tabbed_translation_fields.css',),
        }
```
#### **Tabbed Translation Fields Admin Classes**

New in version 0.7.

To ease the inclusion of the required static files for tabbed translation fields, the following admin classes are provided:

- TabbedDjangoJqueryTranslationAdmin (aliased to TabbedTranslationAdmin)
- TabbedExternalJqueryTranslationAdmin

Rather than inheriting from TranslationAdmin, simply subclass one of these classes like this:

```
class NewsAdmin(TabbedTranslationAdmin):
   pass
```
### **TranslationAdmin Options**

#### **TranslationAdmin.group\_fieldsets**

New in version 0.6.

When this option is activated untranslated and translation fields are grouped into separate fieldsets. The first fieldset contains the untranslated fields, followed by a fieldset for each translation field. The translation field fieldsets use the original field's verbose\_name as a label.

Activating the option is a simple way to reduce the visual clutter one might experience when mixing these different types of fields.

The group\_fieldsets option expects a boolean. By default fields are not grouped into fieldsets  $(qroup$  fieldsets = False).

A few simple policies are applied:

- A fieldsets option takes precedence over the group\_fieldsets option.
- Other default ModelAdmin options like exclude are respected.

```
class NewsAdmin(TranslationAdmin):
    group_fieldsets = True
```
#### <span id="page-31-2"></span>**Formfields with None-checkbox**

There is the special widget which allow to choose whether empty field value should be stores as empty string or None (see *[None-checkbox widget](#page-26-1)*). In TranslationAdmin some fields can use this widget regardless of their empty\_values setting:

```
class NewsAdmin(TranslationAdmin):
   both_empty_values_fields = ('title', 'text')
```
# <span id="page-31-0"></span>**Management Commands**

### <span id="page-31-1"></span>**The update\_translation\_fields Command**

In case modeltranslation was installed in an existing project and you have specified to translate fields of models which are already synced to the database, you have to update your database schema (see *[Committing fields to database](#page-16-0)*).

Unfortunately the newly added translation fields on the model will be empty then, and your templates will show the translated value of the fields (see *[Rule 1](#page-20-0)*) which will be empty in this case. To correctly initialize the default translation field you can use the update translation fields command:

**\$** python manage.py update\_translation\_fields

Taken the news example used throughout the documentation this command will copy the value from the news object's title field to the default translation field title\_de. It only does so if the default translation field is empty otherwise nothing is copied.

Note: Unless you configured modeltranslation to *[override the default language](#page-10-1)* the command will examine your settings.LANGUAGES variable and the first language declared there will be used as the default language.

All translated models (as specified in the translation files) from all apps will be populated with initial data.

#### <span id="page-32-1"></span>**The sync\_translation\_fields Command**

New in version 0.4.

**\$** python manage.py sync\_translation\_fields

This command compares the database and translated models definitions (finding new translation fields) and provides SQL statements to alter tables. You should run this command after adding a new language to your settings. LANGUAGES or a new field to the TranslationOptions of a registered model.

However, if you are using South in your project, in most cases it's recommended to use migration instead of sync\_translation\_fields. See *[Committing fields to database](#page-16-0)* for detailed info and use cases.

#### **The loaddata Command**

New in version 0.7.

An extended version of Django's original loaddata command which adds an optional populate keyword. If the keyword is specified, the normal loading command will be run under the selected auto-population modes.

By default no auto-population is performed.

**\$** python manage.py loaddata --populate=all fixtures.json

Allowed modes are listed *[here](#page-22-1)*. To choose False (turn off auto-population) specify '0' or 'false':

**\$** python manage.py loaddata --populate=false fixtures.json **\$** python manage.py loaddata --populate=0 fixtures.json

Note: If populate is not specified, the current auto-population mode is used. *Current* means the one set by *[settings](#page-13-0)*.

Moreover, this loaddata command version can override the nasty habit of changing locale to *en-us*. By default, it will retain the proper locale. To get the old behaviour back, set *[MODELTRANSLA-](#page-14-1)[TION\\_LOADDATA\\_RETAIN\\_LOCALE](#page-14-1)* to False.

# <span id="page-32-0"></span>**Caveats**

#### **Accessing Translated Fields Outside Views**

Since the modeltranslation mechanism relies on the current language as it is returned by the get\_language function care must be taken when accessing translated fields outside a view function.

Within a view function the language is set by Django based on a flexible model described at [How Django discovers](https://docs.djangoproject.com/en/dev/topics/i18n/translation/#how-django-discovers-language-preference) [language preference](https://docs.djangoproject.com/en/dev/topics/i18n/translation/#how-django-discovers-language-preference) which is normally used only by Django's static translation system.

When a translated field is accessed in a view function or in a template, it uses the django.utils.translation. get\_language function to determine the current language and return the appropriate value.

Outside a view (or a template), i.e. in normal Python code, a call to the get\_language function still returns a value, but it might not what you expect. Since no request is involved, Django's machinery for discovering the user's preferred language is not activated. For this reason modeltranslation adds a thin wrapper (modeltranslation.utils. get\_language) around the function which guarantees that the returned language is listed in the LANGUAGES setting.

The unittests use the django.utils.translation.trans\_real functions to activate and deactive a specific language outside a view function.

### **Using in combination with django-audit-log**

django-audit-log is a package that allows you to track changes to your model instances [\(documentation\)](https://django-audit-log.readthedocs.io/). As django-audit-log behind the scenes automatically creates "shadow" models for your tracked models, you have to remember to register these shadow models for translation as well as your regular models. Here's an example:

```
from modeltranslation.translator import register, TranslationOptions
from my_app import models
@register(models.MyModel)
@register(models.MyModel.audit_log.model)
class MyModelTranslationOptions(TranslationOptions):
    """Translation options for MyModel."""
    fields = (
        'text',
        'title',
    )
```
If you forget to register the shadow models, you will get an error like:

TypeError: 'text\_es' **is** an invalid keyword argument **for** this function

# <span id="page-33-0"></span>**How to Contribute**

There are various ways how you can contribute to the project.

### **Contributing Code**

The preferred way for code contributions are pull requests at [Github,](https://github.com/deschler/django-modeltranslation) usually created against master.

Note: In order to be properly blamed for a contribution, please verify that the email you commit with is connected to your Github account (see [help.github.com](https://help.github.com/articles/why-are-my-commits-linked-to-the-wrong-user) for details).

### **Coding Style**

Please make sure that your code follows the [PEP 8](http://www.python.org/dev/peps/pep-0008/) style guide. The only exception we make is to allow a maximum line length of 100. Furthermore your code has to validate against [pyflakes.](https://pypi.python.org/pypi/pyflakes) It is recommended to use [flake8](https://pypi.python.org/pypi/flake8) which combines all the checks:

```
$ flake8 --max-line-length=100 modeltranslation
```
The #NOQA mark added by [flake8](https://pypi.python.org/pypi/flake8) should be used sparsely.

#### **Django and Python Versions**

We always try to support at least the two latest major versions of Django, as well as Django's development version. While we can not guarantee the latter to be supported in early development stages of a new Django version, we aim to achieve support once it has seen its first release candidate.

The supported Python versions can be derived from the supported Django versions. Example (from the past) where we support Python 2.5, 2.6 and 2.7:

- Django 1.3 (old stable) supports Python 2.5, 2.6, 2.7
- Django 1.4 (current stable) supports Python 2.5, 2.6, 2.7
- Django 1.5 (dev) supports Python 2.6, 2.7

Python 3 is supported since 0.7 release. Although 0.6 release supported Django 1.5 (which started Python 3 compliance), it was not Python 3 ready yet.

#### **Unittests**

Modeltranslation has a comprehensive test suite. A test runner is provided which allows to run the tests outside of a Django project:

**\$** python runtests.py

Non trivial changes and new features should always be accompanied by a unittest. Pull requests which add unittests for uncovered code or rare edge cases are also appreciated.

#### **Continuous Integration**

The project uses [Travis CI](https://travis-ci.org/deschler/django-modeltranslation) for continuous integration tests. Hooks provided by Github are active, so that each push and pull request is automatically run against our [Travis CI config,](https://github.com/deschler/django-modeltranslation/blob/master/.travis.yml) checking code against different databases, Python and Django versions. This includes automatic tracking of test coverage through [Coveralls.](https://coveralls.io/r/deschler/django-modeltranslation)

### **Contributing Documentation**

Documentation is a crucial part of any open source project. We try to make it as useful as possible for both, new and experienced developers. If you feel that something is unclear or lacking, your help to improve it is highly appreciated.

Even if you don't feel comfortable enough to document modeltranslation's usage or internals, you still have a chance to contribute. None of the core committers is a native english speaker and bad grammar or misspellings happen. If you find any of these kind or just simple typos, nobody will feel offended for getting an English lesson.

The documentation is written using [reStructuredText](http://docutils.sourceforge.net/rst.html) and [Sphinx.](http://sphinx-doc.org/) You should try to keep a maximum line length of 80 characters. Unlike for code contribution this isn't a forced rule and easily exceeded by something like a long url.

## **Using the Issue Tracker**

When you have found a bug or want to request a new feature for modeltranslation, please create a ticket using the project's [issue tracker.](https://github.com/deschler/django-modeltranslation/issues) Your report should include as many details as possible, like a traceback in case you get one.

Please do not use the issue tracker for general questions, we run a dedicated [mailing list](http://groups.google.com/group/django-modeltranslation) for this.

# <span id="page-35-0"></span>**Related Projects**

Note: This list is horribly outdated and only covers apps that where available when modeltranslation was initially developed. A more complete list can be found at [djangopackages.com.](http://www.djangopackages.com/grids/g/model-translation/)

## **django-multilingual**

A library providing support for multilingual content in Django models.

It is not possible to reuse existing models without modifying them.

### **django-multilingual-model**

A much simpler version of the above *django-multilingual*.

It works very similiar to the *django-multilingual* approach.

### **transdb**

Django's field that stores labels in more than one language in database.

This approach uses a specialized  $Field$  class, which means one has to change existing models.

### **i18ndynamic**

This approach is not developed any more.

### **django-pluggable-model-i18n**

This app utilizes a new approach to multilingual models based on the same concept the new admin interface uses. A translation for an existing model can be added by registering a translation class for that model.

This is more or less what modeltranslation does, unfortunately it is far from being finished.

# <span id="page-35-1"></span>**ChangeLog**

```
v0.12.1
=======
Date: 2017-04-05
 FIXED: Issue in loaddata management command in combination with Django 1.11.
         (resolves issue #401)
v0.12
=====
Date: 2016-09-20
 ADDED: Support for Django 1.10.
         (resolves issue #360, thanks Jacek Tomaszewski and Primož Kerin)
CHANGED: Original field value became more unreliable and undetermined;
         please make sure you're not using it anywhere. See
         http://django-modeltranslation.readthedocs.io/en/latest/usage.html#the-state-
˓→of-the-original-field
CHANGED: Let register decorator return decorated class
         (resolves issue #360, thanks spacediver)
 FIXED: Deferred classes signal connection.
         (resolves issue #379, thanks Jacek Tomaszewski)
 FIXED: values_list + annotate combo bug.
         (resolves issue #374, thanks Jacek Tomaszewski)
  FIXED: Several flake8 and travis related issues.
         (resolves issues #363, thanks Matthias K)
v0.11
=Date: 2016-01-31
Released without changes.
v0.11rc2
========
Date: 2015-12-15
 FIXED: Custom manager in migrations.
         (resolves issues #330, #339 and #350, thanks Jacek Tomaszewski)
v0.11rc1
========
Date: 2015-12-07
 ADDED: Support for Django 1.9
         (resolves issue #349, thanks Jacek Tomaszewski)
v0.10.2
=======
Date: 2015-10-27
 FIXED: Proxy model inheritance for Django >=1.8
```

```
(resolves issues #304, thanks Stratos Moros)
v0.10.1
=======
Date: 2015-09-04
 FIXED: FallbackValuesListQuerySet.iterator which broke ORM datetimes
         (resolves issue #324, thanks Venelin Stoykov)
v0.10.0
=======
Date: 2015-07-03
 ADDED: CSS support for bi-directional languages to TranslationAdmin
         using mt-bidi class.
         (resolves issue #317, thanks oliphunt)
 ADDED: A decorator to handle registration of models.
         (resolves issue #318, thanks zenoamaro)
 FIXED: Handled annotation fields when using values_list.
         (resolves issue #321, thanks Lukas Lundgren)
v0.9.1
======
Date: 2015-05-14
 FIXED: Handled deprecation of _meta._fill_fields_cache() for Django 1.8
         in add_translation_fields.
         (resolves issue #304, thanks Mathias Ettinger and Daniel Loeb)
 FIXED: Handled deprecation of transaction.commit_unless_managed for
        Django 1.8 in sync_translation_fields management command.
         (resolves issue #310)
 FIXED: Fixed translatable fields discovery with the new _meta API and
         generic relations for Django 1.8.
         (resolves issue #309, thanks Morgan Aubert)
v0.9
=Date: 2015-04-16
 ADDED: Support for Django 1.8 and the new meta API.
         (resolves issue #299, thanks Luca Corti and Jacek Tomaszewski)
v0.8.1
======
Date: 2015-04-02
 FIXED: Using a queryset with select related.
         (resolves issue #298, thanks Vladimir Sinitsin)
 FIXED: Added missing jquery browser plugin.
         (resolves issue #270, thanks Fabio Caccamo)
 FIXED: Deprecated imports with Django >= 1.7
         (resolves issue #283, thanks Alex Marandon)
```

```
v0.8
=Date: 2014-10-06
  FIXED: JavaScript scoping issue with two jQuery versions in tabbed
         translation fields.
         (resolves issue #267,
         thanks Wojtek Ruszczewski)
  ADDED: Patch db_column of translation fields in migration files.
         (resolves issue #264,
          thanks Thom Wiggers and Jacek Tomaszewski)
 ADDED: Fallback to values and values_list.
         (resolves issue #258,
          thanks Jacek Tomaszewski)
v0.8b2
======
Date: 2014-07-18
  ADDED: Explicit support for Python 3.4 (should have already worked for
         older versions that supported Python 3).
         (resolves issue #254)
  ADDED: Support for Django 1.7 migrations.
  FIXED: Dict iteration Exception under Python 3.
         (resolves issue #256,
         thanks Jacek Tomaszewski)
  FIXED: Reduce usage under Python 3.
         (thanks Jacek Tomaszewski)
  FIXED: Support for AppConfigs in INSTALLED_APPS
         (resolves issue #252,
         thanks Warnar Boekkooi, Jacek Tomaszewski)
  FIXED: Rewrite field names in select_related. Fix deffered models registry.
         Rewrite spanned queries on all levels for defer/only.
         (resolves issue #248,
          thanks Jacek Tomaszewski)
v0.8b1
======
Date: 2014-06-22
  ADDED: Detect custom get_queryset on managers.
         (resolves issue #242,
         thanks Jacek Tomaszewski)
 ADDED: Support for Django 1.7 and the new app-loading refactor.
         (resolves issue #237)
  ADDED: Added required_languages TranslationOptions
         (resolves issue #143)
  FIXED: Fixed sync_translation_fields to be compatible with PostgreSQL.
         (resolves issue #247,
          thanks Jacek Tomaszewski)
  FIXED: Manager .values() with no fields specified behaves as expected.
```

```
(resolves issue #247)
 FIXED: Fieldset headers are not capitalized when group_fieldsets is enabled.
         (resolves issue #234,
         thanks Jacek Tomaszewski)
 FIXED: Exclude for nullable field manager rewriting.
        (resolves issue #231,
         thanks Jacek Tomaszewski)
 FIXED: Use AVAILABLE_LANGUAGES in sync_translation_fields management
        command to detect missing fields.
         (resolves issue #227,
         thanks Mathieu Leplatre)
 FIXED: Take db_column into account while syncing fields
         (resolves issue #225,
         thanks Mathieu Leplatre)
CHANGED: Moved to get_queryset, which resolves a deprecation warning.
         (resolves issue #244,
         thanks Thom Wiggers)
CHANGED: Considered iframes in tabbed_translation_fields.js to support
        third party apps like django-summernote.
         (resolves issue #229,
         thanks Francesc Arpí Roca)
CHANGED: Removed the http protocol from jquery-ui url in admin Media class.
         (resolves issue #224,
         thanks Francesc Arpí Roca)
v0.7.3
======
Date: 2014-01-05
 ADDED: Documentation for TranslationOptions fields reference and
        south/sync_translation_fields.
 FIXED: Some python3 compatibility issues.
         (thanks Jacek Tomaszewski,
         resolves issue #220)
 FIXED: Clearing translated FileFields does not work with easy_thumbnails.
         (thanks Jacek Tomaszewski,
          resolves issue #219)
 FIXED: Compatibility with nested inlines.
         (thanks abstraktor,
         resolves issue #218)
 FIXED: Admin inlines recursion problem in Django 1.6.
         (thanks Oleg Prans,
         resolves issue #214)
 FIXED: Empty FileField handling.
        (thanks Jacek Tomaszewski,
         resolves issue #215)
v0.7.2
======
Date: 2013-11-11
 ADDED: Documentation about empty_values.
        (thanks Jacek Tomaszewski,
         resolves issue #211)
```

```
FIXED: Proxy model handling.
         (thanks Jacek Tomaszewsk)
  FIXED: Abstract managers patching.
         (thanks Jacek Tomaszewski,
         resolves issue #212)
v0.7.1
======
Date: 2013-11-07
Packaged from revision f7c7ea174344f3dc0cf56ac3bf6e92878ed6baea
  ADDED: Configurable formfields. The ultimate approach to nullable CharFields.
         (thanks Jacek Tomaszewski,
          resolves issue #211, ref #163, #187)
  FIXED: Recursion problem with fieldset handling in Django 1.6.
         (thanks to Bas Peschier,
         resolves issue #214)
v0.7
====
Date: 2013-10-19
Packaged from revision 89f5e6712aaf5d5ec7e2d61940dc1a71fb08ca94
  ADDED: A setting to control which language are slug fields based on
         (thanks to Konrad Wojas,
         resolves issue #194)
  ADDED: A noinput option to the sync_translation_fields management command.
         (thanks to cuchac,
         resolves issues #179 and #184)
  ADDED: Support for Python 3.2 and 3.3.
         (thanks to Karol Fuksiewicz,
         resolves issue #174)
  ADDED: Convenient admin classes which already contain proper Media
         definitions.
         (resolves issue #171)
  ADDED: Only, defer, values, values_list, dates, raw_values methods to
         MultilingualManager.
         (resolves issue #166 adn #173)
  ADDED: Support for ForeignKey and OneToOneField.
         (thanks to Braden MacDonald and Jacek Tomaszewski,
         resolves issue #161)
  ADDED: An auto-population option to the loaddata command.
         (resolves issue #160)
  ADDED: A MODELTRANSLATION_LOADDATA_RETAIN_LOCALE setting for loaddata
         command to leave locale alone.
         (resolves issue #151)
  FIXED: Compatibility with Django 1.6 development version.
         (resolves issue #169)
  FIXED: Handling of 3rd party apps' ModelForms.
         (resolves issue #167)
  FIXED: Triggering field fallback on its default value rather than empty
         string only. Also enhance nullable fields in forms with proper
         widgets to preserve ``None``.
```

```
(thanks to Wojtek Ruszczewski,
          resolves issue #163)
  FIXED: Admin prepopulated_fields is now handled properly.
         (thanks to Rafleze,
         resolves issue #181 and #190)
  FIXED: Form saving when translated field is excluded (e.g. in admin)
        (resolves issue #183)
  FIXED: Multilingual clones are Multilingual too.
         (resolved issue #189)
CHANGED: Every model's manager is patched as MultiLingual, not only objects.
         (resolved issue #198)
CHANGED: Display "make null" checkboxes in model forms.
CHANGED: MODELTRANSLATION_DEBUG setting defaults to False instead of
         settings.DEBUG.
CHANGED: Drop support for Python 2.5 and Django 1.3.
v0.6.1
======
Date: 2013-03-17
Packaged from revision fc8a3034897b8b818c74f41c43a92001e536d970
 FIXED: Joined query does not use translated fields.
         (resolves issue #162)
v0.6
====
Date: 2013-03-01
Packaged from revision ea0e2db68900371146d39dcdf88b29091ee5222f
  ADDED: A new ENABLE_FALLBACKS setting and a context manager for switching
         fallbacks temporarily.
         (thanks to Wojtek Ruszczewski,
         resolves issue #152)
  ADDED: Major refactoring of the tabbed translation fields javascript. Adds
         support for tabular inlines and includes proper handling of stacked
         inlines, which have never been officially supported, but were not
         actively prevented from being tabbified.
         (resolves issue #66)
  ADDED: New group_fieldsets option for TranslationAdmin. When activated
         translation fields and untranslated fields are automatically
         grouped into fieldsets.
         (based on original implementation by Chris Adams,
          resolves issues #38)
  FIXED: Tests to run properly in the scope of a Django project.
         (thanks to Wojtek Ruszczewski,
         resolves issue #153)
  FIXED: Broken tab activation when using jquery-ui 1.10, keeping support for
         older jquery-ui versions and the jquery version shipped by Django.
         (thanks to Dominique Lederer,
         resolves issue #146)
  FIXED: Wrong admin field css class for en-us language.
         (resolves issue #141)
  FIXED: Added missing hook for admin readonly_fields.
         (resolves issue #140)
```

```
FIXED: Keys used in tabbed translation fields to group translations are not
         unique for inlines.
         (resolves issue #121)
  FIXED: The prepopulated_fields TranslationAdmin option only works on the
         first defined field to prepopulate from and made the option aware
         of the current language.
         (resolves issue #57)
CHANGED: Removed deprecated MODELTRANSLATION_TRANSLATION_REGISTRY setting.
CHANGED: Refactored auto population manager functionality. Switched to a
         populate method in favour of the old _populate keyword and added a new
         contextmanager to switch the population mode on demand.
         (thanks to Wojtek Ruszczewski,
          resolves issue #145)
CHANGED: Major refactoring of translation field inheritance and
         TranslationOptions.
         (thanks to Wojtek Ruszczewski,
         resolves issues #50 and #136)
v0.5
=Date: 2013-02-10
Packaged from revision bedd18ea9e338b133d06f2ed5e7ebfc2e21fd276
  ADDED: Merged autodiscover tests from django-modeltranslation-wrapper.
  ADDED: Rewrite method to MultilingualManager and optimized create.
  FIXED: grouped_translations are computed twice in tabbed translations.
         (thanks to Wojtek Ruszczewski,
          resolves issue #135)
  FIXED: CSS classes in tabbed translation fields when fieldname has a leading
         underscore.
         (thanks to Wojtek Ruszczewski,
         resolves issue #134)
  FIXED: Rewriting of descending ('-' prefixed) ordering fields in
         MultilingualManager.
         (thanks to Wojtek Ruszczewski,
         resolves issue #133)
  FIXED: Download url in setup.py.
         (thanks to Benoît Bryon,
          resolves issue #130)
  FIXED: The update_translation_fields management command does nothing.
         (resolves issue #123)
  FIXED: MultilingualQuerySet custom inheritance.
CHANGED: Don't raise an exception if TranslationField is accessed via class
         to allow descriptor introspection.
         (resolves issue #131)
v0.5b1
======
Date: 2013-01-07
Packaged from revision da928dd431fcf112e2e9c4c154c5b69e7dadc3b3.
 ADDED: Possibility to turn off query rewriting in MultilingualManager.
         (thanks to Jacek Tomaszewski)
```

```
FIXED: Fixed update_translation_fields management command.
         (thanks to Jacek Tomaszewski,
          resolves issues #123 and #124)
CHANGED: Major test refactoring.
         (thanks to Jacek Tomaszewski,
          resolves issues #100 and #119)
v0.5a1
======
Date: 2012-12-05
Packaged from revision da4aeba0ea20ddbee67aa49bc90af507997ac386.
  ADDED: Increased the number of supported fields. Essentially all Django
         model fields and subclasses of them should work, except related
         fields (ForeignKey, ManyToManyField, OneToOneField) and AutoField
         which are not supported.
  ADDED: A subclass of TranslationOptions inherits fields from its bases.
         (thanks to Bruno Tavares and Jacek Tomaszewski,
         resolves issue #110)
 ADDED: Support for fallback languages. Allows fine grained configuration
         through project settings and TranslationOptions on model basis.
         (thanks to Jacek Tomaszewski,
          resolves issue #104)
  ADDED: Multilingual manager which is aware of the current language.
         (thanks to Jacek Tomaszewski,
          resolves issues #45, #78 and #84)
CHANGED: Version code to use a PEP386 compliant version number.
CHANGED: Constructor rewrites fields to be language aware.
         (thanks to Jacek Tomaszewski,
          resolves issues #33 and #58)
  FIXED: Lacking support for readonly_fields in TranslationAdmin.
         (thanks to sbrandtb,
          resolves issue #111)
  FIXED: Model's db_column option is not applied to the translation field.
         (resolves issue #83)
  FIXED: Admin prevents saving a cleared field. The fix deactivates rule3 and
         implies the new language aware manager and constructor rewrite.
         (resolves issue #85)
v0.4.1
======
Date: 2012-11-13
Packaged from revision d9bf9709e9647fb2af51fc559bbe356010bd51ca.
 FIXED: Pypi wants to install beta version. Happened because pypi treats
         0.4.0-beta2 as latest release. This also effectively resulted in a
         downgrade when using 'pip --upgrade' and 0.4.0 was already installed.
         (thanks to jmagnusson for the report,
          resolves issue #103)
v0.4.0
======
```

```
Date: 2012-11-11
Packaged from revision c44f9cfee59f1b440f022422f917f247e16bbc6b.
CHANGED: Refactored tests to allow test runs with other apps. Includes a
         "backport" of override_settings to ensure Django 1.3 support.
         (thanks to Jacek Tomaszewski)
CHANGED: Modeltranslation related css class prefix to 'mt'.
 FIXED: Race condition during initialization.
        (resolves issue #91)
 FIXED: Tabs don't properly support two-part language codes.
         (resolves issue #63)
v0.4.0-beta2
============
Date: 2012-10-17
Packaged from revision 7b8cafbde7b14afc8e85235e9b087889a6bfa86e.
 FIXED: Release doesn't include rst files.
v0.4.0-beta1
============
Date: 2012-10-17
Packaged from revision 09a0c4434a676c6fd753e6dcde95056c424db62e.
CHANGED: Refactored documentation using sphinx.
         (resolves issue #81)
 FIXED: Setting MODELTRANSLATION_TRANSLATION_FILES should be optional.
         (resolves issue #86)
v0.4.0-alpha1
=============
Date: 2012-10-12
Packaged from revision 170.
 ADDED: Support for FileField and ImageField.
         (thanks to Bruno Tavares,
          resolves issue #30)
 ADDED: New management command sync_database_fields to sync the database after
         a new model has been registered or a new language has been added.
         (thanks to Sébastien Fievet and the authors of django-transmeta,
         resolves issue #62)
CHANGED: Excluded tabular inlines from jQuery tabs, as they are currently
        not supported.
CHANGED: Use app-level translation files in favour of a single project-level
         one. Adds an autoregister feature similiar to the one provided by
         Django's admin. A new setting MODELTRANSLATION_TRANSLATION_FILES keeps
         backwards compatibility with older versions. See documentation for
         details. This is basically a merge from both
         django-modeltranslation-wrapper and hyperweek's branch at github.
         (thanks to Jacek Tomaszewski, Sébastien Fievet and Maxime Haineault,
         resolves issues #19, #58 and #71)
CHANGED: Moved tests to separate folder and added tests for TranslationAdmin.
```
To run the tests the settings provided in model.tests.modeltranslation have to be used (settings.LANGUAGES override doesn't work for TranslationAdmin). CHANGED: Major refactoring of the admin integration. Subclassed BaseModelAdmin and InlineModelAdmin. Patching options in init doesn't seem to be thread safe. Instead used provided hooks like get\_form, get\_formset and get\_fieldsets. This should resolve several problems with the exclude and fieldsets options and properly support options in inlines. (resolves issue #72) FIXED: Non-unicode verbose field names showing up empty in forms. (resolves issue #35) FIXED: Dynamic TranslationOptions model name. FIXED: Widgets for translated fields are not properly copied from original fields. (thanks to boris-chervenkov, resolves issue #74) FIXED: Removed XMLField test which is deprecated since Django 1.3 and broke tests in Django 1.4. (resolves issue #75) v0.3.3 ====== Date: 2012-02-23 Packaged from revision 129. CHANGED: jQuery search path in tabbed\_translation\_fields.js. This allows use of a version of jQuery other than the one provided by Django. Users who want to force the use of Django's jQuery can include force\_jquery.js. FIXED: Another attempt to include static files during installation. (resolves reopened issue #61) v0.3.2 ====== Date: 2011-06-16 Packaged from revision 122. FIXED: Static files not included during installation. (resolves issue #61) v0.3.1 ====== Date: 2011-06-07 Packaged from revision 121. CHANGED: Renamed media folder to static. v0.3 ==== Date: 2011-06-03 Packaged from revision 113. ADDED: Support for multi-table inheritance. (thanks to Sébastien Fievet, resolves issues #50 and #51)

```
ADDED: Jquery-ui based admin support for tabbed translation fields.
         (thanks to jaap and adamsc, resolves issue #39)
 ADDED: CSS class to identify a translation field and the default translation
        field in admin.
        (thanks to jaap)
 ADDED: Configurable default value per field instance.
        (thanks to bmihelac, resolves issue #28)
 ADDED: Setting to override the default language.
         (thanks to jaap, resolves issue #2)
CHANGED: Improved performance of update_translation_fields command.
         (thanks to adamsc, resolves issue #43)
CHANGED: Factored out settings into a separate settings.py and consistently
        used an app specific settings prefix.
CHANGED: Refactored creation of translation fields and added handling of
         supported fields.
         (resolves issue #37)
 FIXED: Clearing the default translation field in admin does not clear the
        original field.
         (resolves issue #47)
 FIXED: In some setups appears "This field is required" error for the
        original field.
         (resolves issue #5)
 FIXED: Translations are not saved for tinymce HTMLField when using jquery
         tabs.
         (thanks to kottenator, resolves issue #41)
 FIXED: Fieldname isn't ensured to be string.
         (resolves issue #41)
 FIXED: Kept backwards compatibility with Django-1.0.
        (thanks to jaap, resolves issue #34)
 FIXED: Regression in south_field_triple caused by r55.
        (thanks to jaap, resolves issue #29)
 FIXED: TranslationField pre_save does not get the default language
        correctly.
         (thanks to jaap, resolves issue #31)
v<sub>0</sub> 2
====
Date: 2010-06-15
Packaged from revision 57.
 ADDED: Support for admin prepopulated_fields.
         (resolves issue #21)
 ADDED: Support for admin list_editable.
        (thanks carl.j.meyer, resolves issue #20)
 ADDED: Preserve the formfield widget of the translated field.
         (thanks piquadrat)
 ADDED: Initial support for django-south.
         (thanks andrewgodwin, resolves issue #11)
 ADDED: Support for admin inlines, common and generic.
         (resolves issue #12 and issue #18)
 FIXED: Admin form validation errors with empty translated values and
        unique=True.
         (thanks to adamsc, resolves issue #26)
 FIXED: Mangling of untranslated prepopulated fields.
```
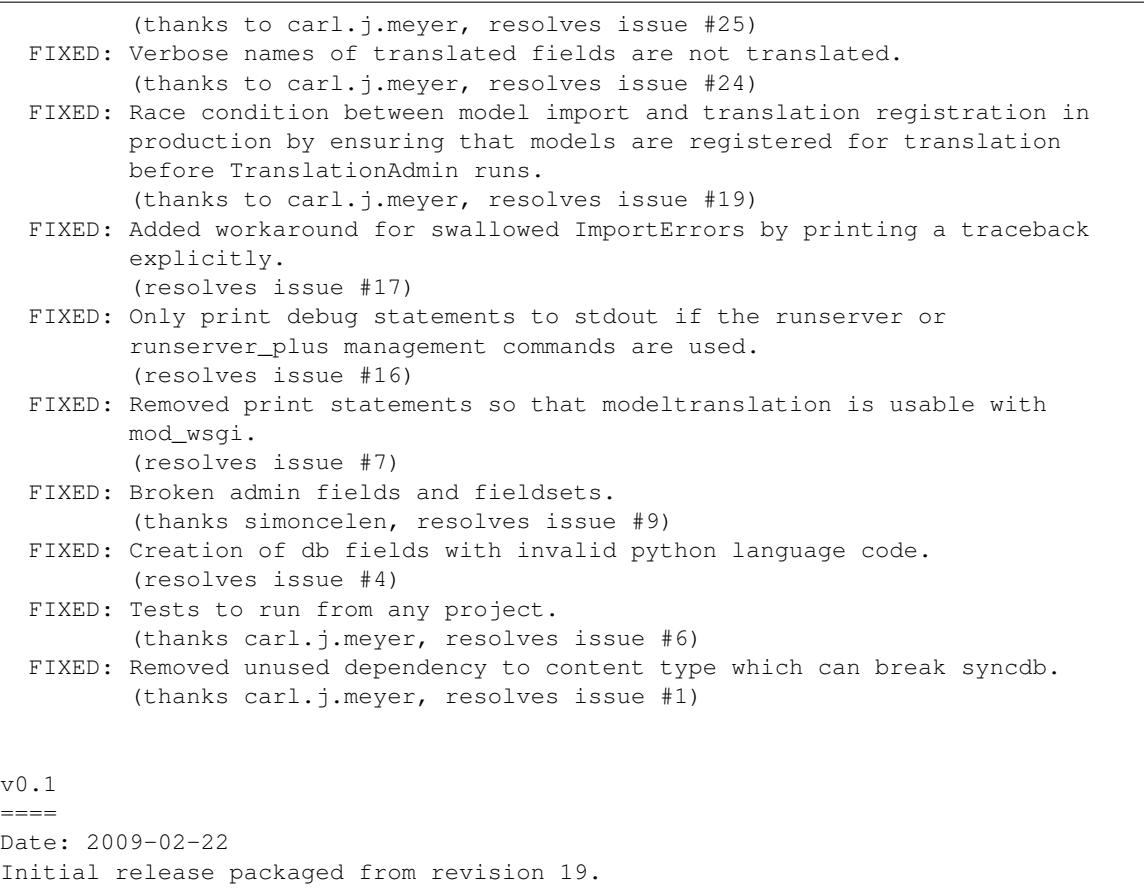

# CHAPTER 3

# Authors

# <span id="page-48-1"></span><span id="page-48-0"></span>**Core Committers**

- Peter Eschler [<peschler@gmail.com>](mailto:peschler@gmail.com) (retired)
- Dirk Eschler [<eschler@gmail.com>](mailto:eschler@gmail.com)
- Jacek Tomaszewski [<jacek.tomek@gmail.com>](mailto:jacek.tomek@gmail.com)

# <span id="page-48-2"></span>**Contributors**

- Carl J. Meyer
- Jaap Roes
- Bojan Mihelac
- Sébastien Fievet
- Bruno Tavares
- Zach Mathew (of [django-linguo,](https://github.com/zmathew/django-linguo) initial author of MultilingualManager)
- Mihai Sucan
- Benoît Bryon
- Wojtek Ruszczewski
- Chris Adams
- Dominique Lederer
- Braden MacDonald
- Karol Fuksiewicz
- Konrad Wojas
- Bas Peschier
- Oleg Prans
- Francesc Arpí Roca
- Mathieu Leplatre
- Thom Wiggers
- Warnar Boekkooi
- Alex Marandon
- Fabio Caccamo
- Vladimir Sinitsin
- Luca Corti
- Morgan Aubert
- Mathias Ettinger
- Daniel Loeb
- Stephen McDonald
- Lukas Lundgren
- zenoamaro
- oliphunt
- Venelin Stoykov
- Stratos Moros
- And many more ... (if you miss your name here, please let us know!)

# Index

# E

empty\_values (TranslationOptions attribute), [15](#page-18-1)

# F

fallback\_languages (TranslationOptions attribute), [15](#page-18-1) fallback\_undefined (TranslationOptions attribute), [15](#page-18-1) fallback\_values (TranslationOptions attribute), [15](#page-18-1) fields (TranslationOptions attribute), [15](#page-18-1)

# R

required\_languages (TranslationOptions attribute), [15](#page-18-1)